# Commenting on AP30\* Special Sections

**Workshop on Space Plan services (AP30/30A/30B)**

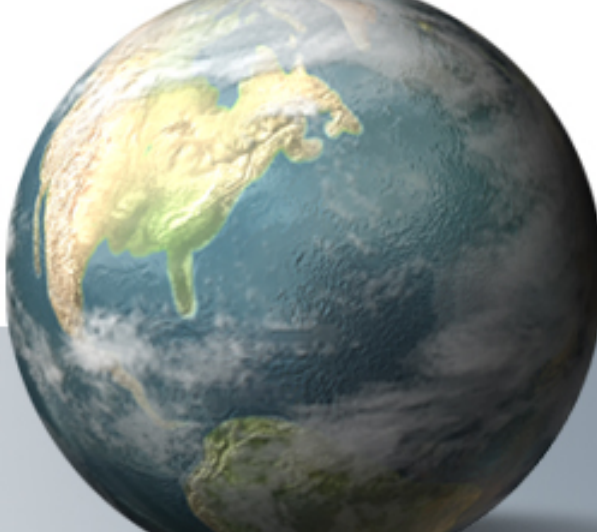

Presented by ITU-R/SSD Space Notification and Plans Division

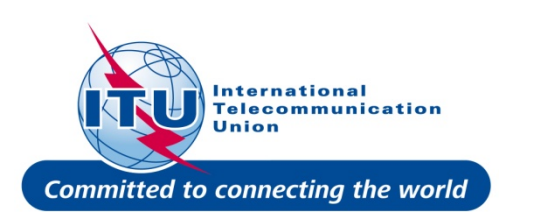

WRS-2010

# **Commenting on Special Sections Commenting on Special Sections**

### BR Examination

on proposed satellite network identifies affected Administrations

Publication of results in BR IFIC Special Sections

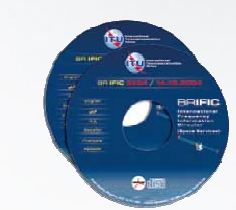

# Affected Administrations have 4 months to comment

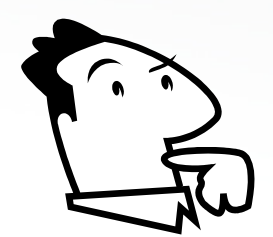

i.e to inform BR and Notifying Administration of their agreement for interfering OR their request for coordination/objection

# **Commenting on AP30\* Special Sections**

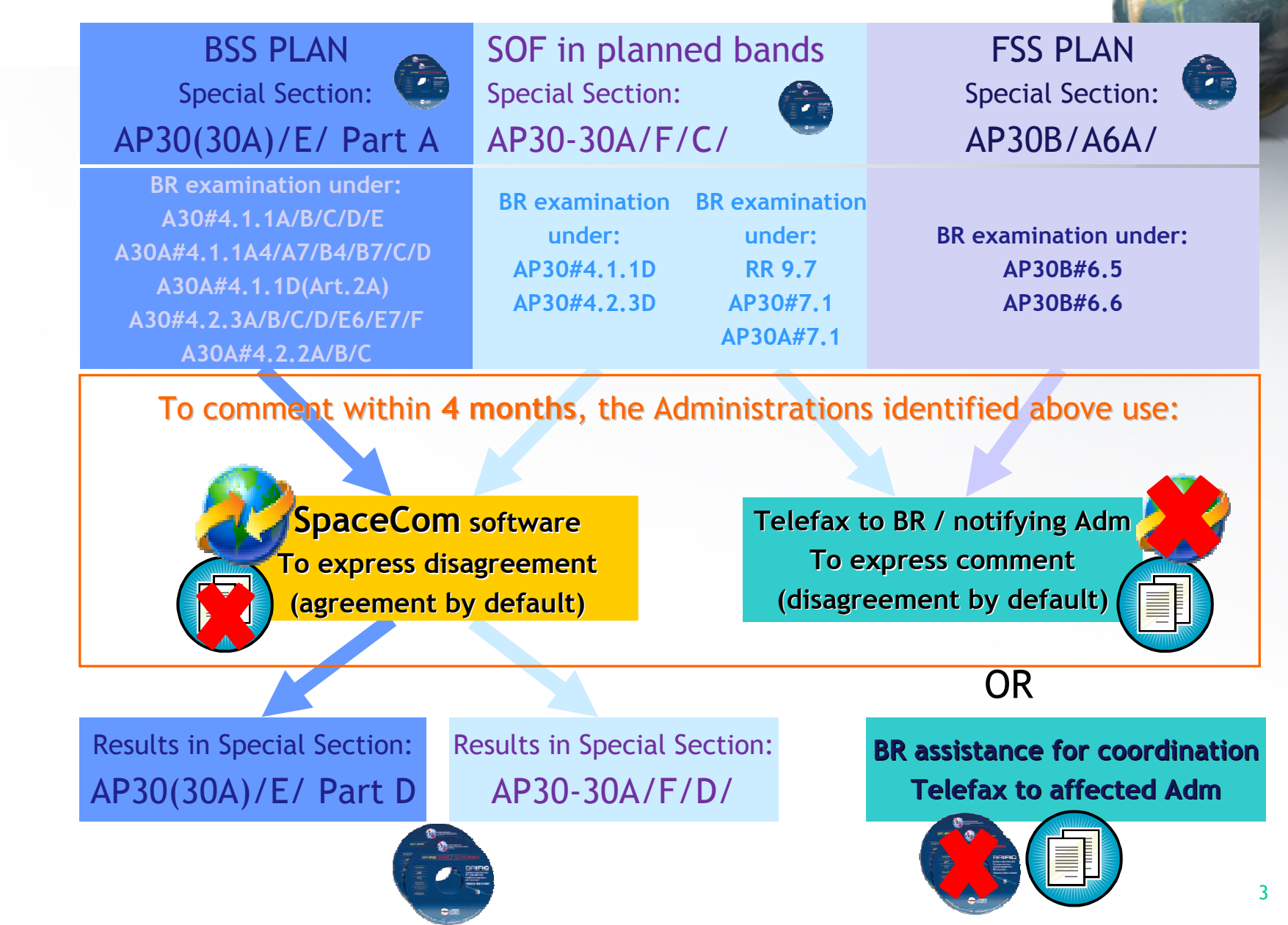

**1. SpaceCom – Plan**

- **2. Searching the BR IFIC**
- **3. Using SpaceQry**
- **4. Examining the SPS or 30B databases E** SPS
- **5. Using SNS-OnLine**

**SPS report – detailed information cf. SPS workshop**

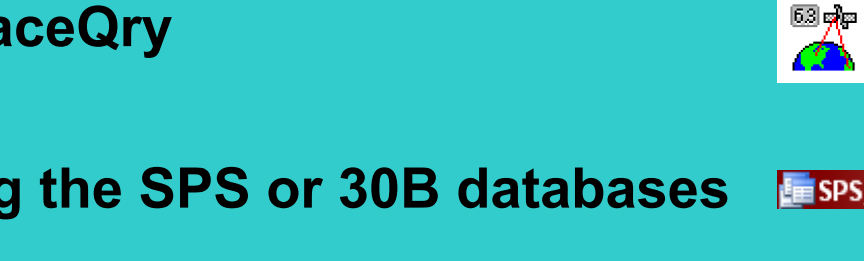

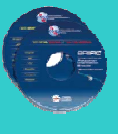

4

**1. SpaceCom – Plan**

- **2. Searching the BR IFIC**
- **3. Using SpaceQry**
- 
- **4. Examining the SPS or 30B databases**
- **5. Using SNS-OnLine**

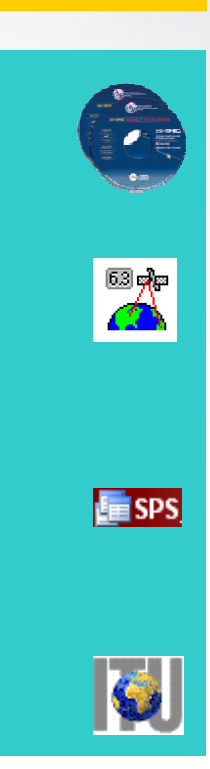

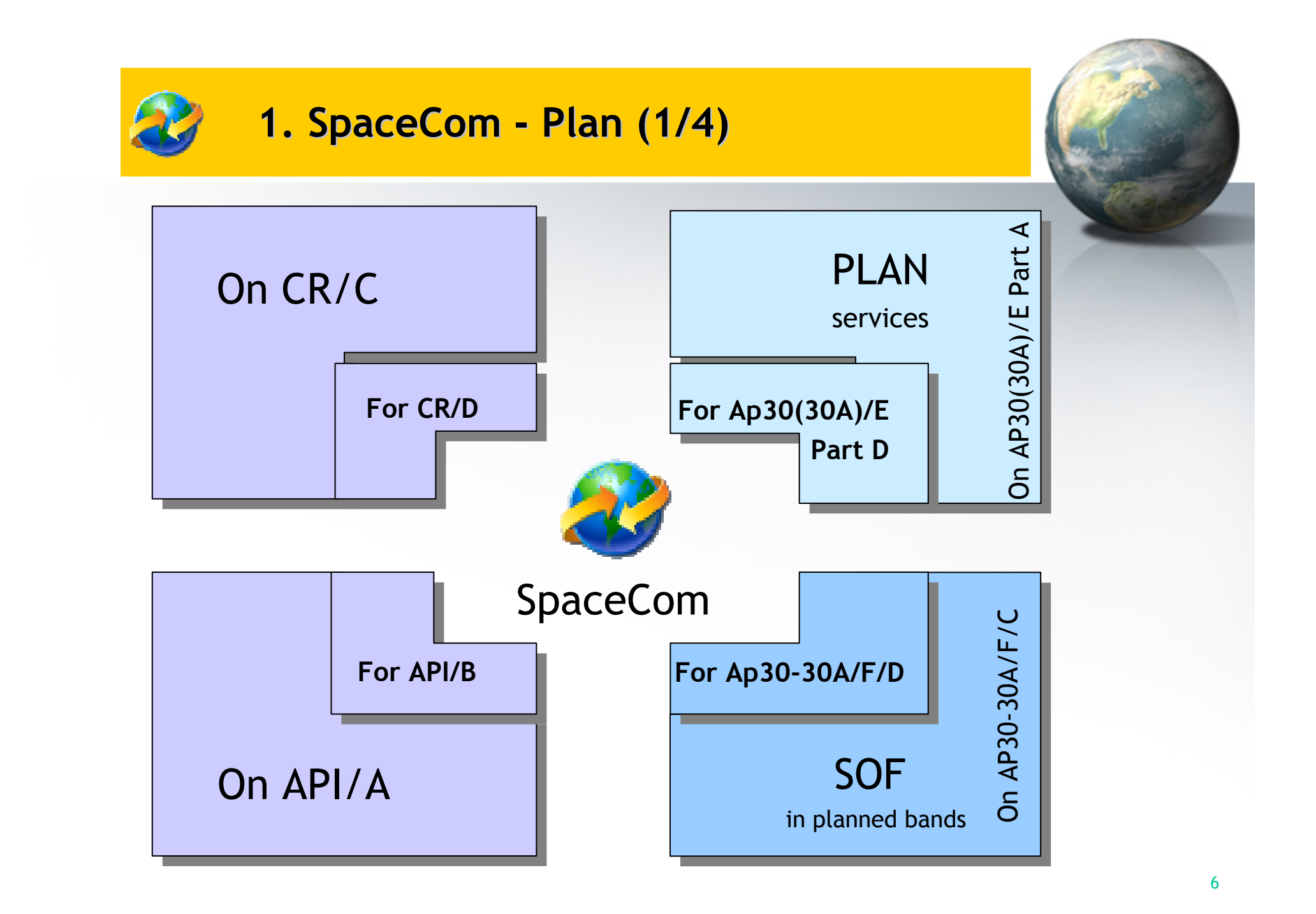

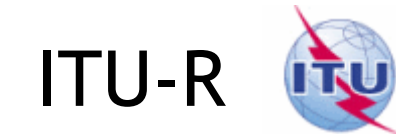

#### **Publish BR IFIC AP30\*/E Part A**

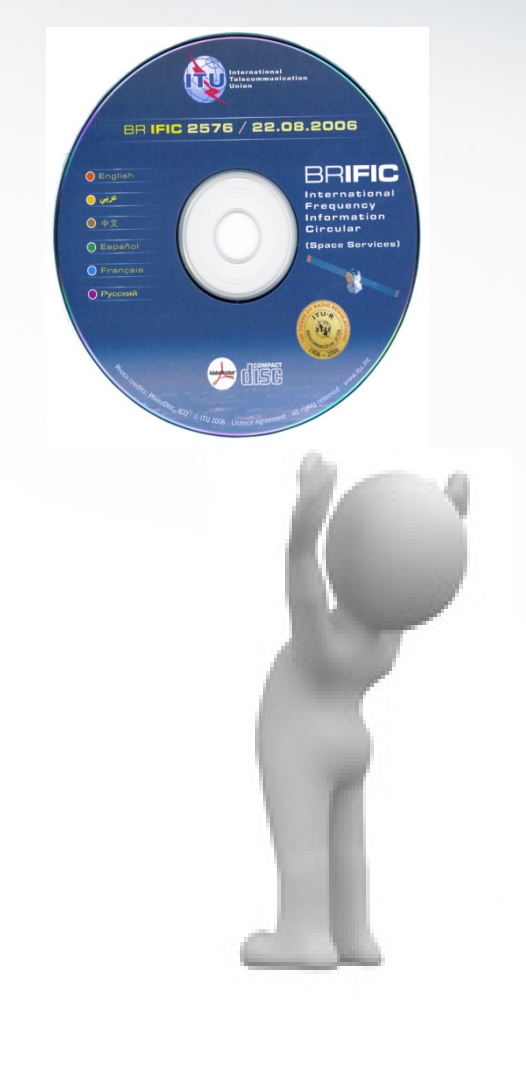

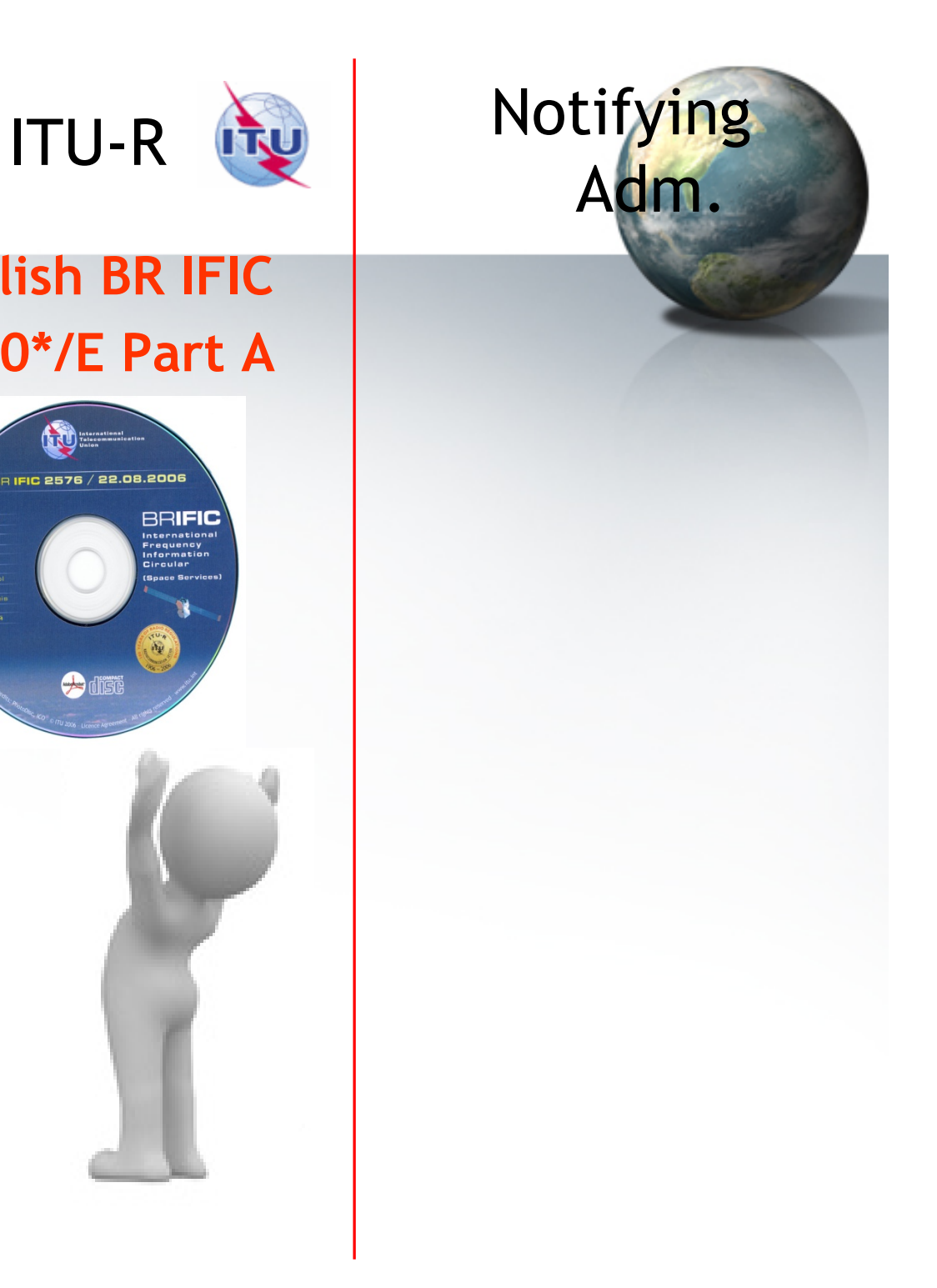

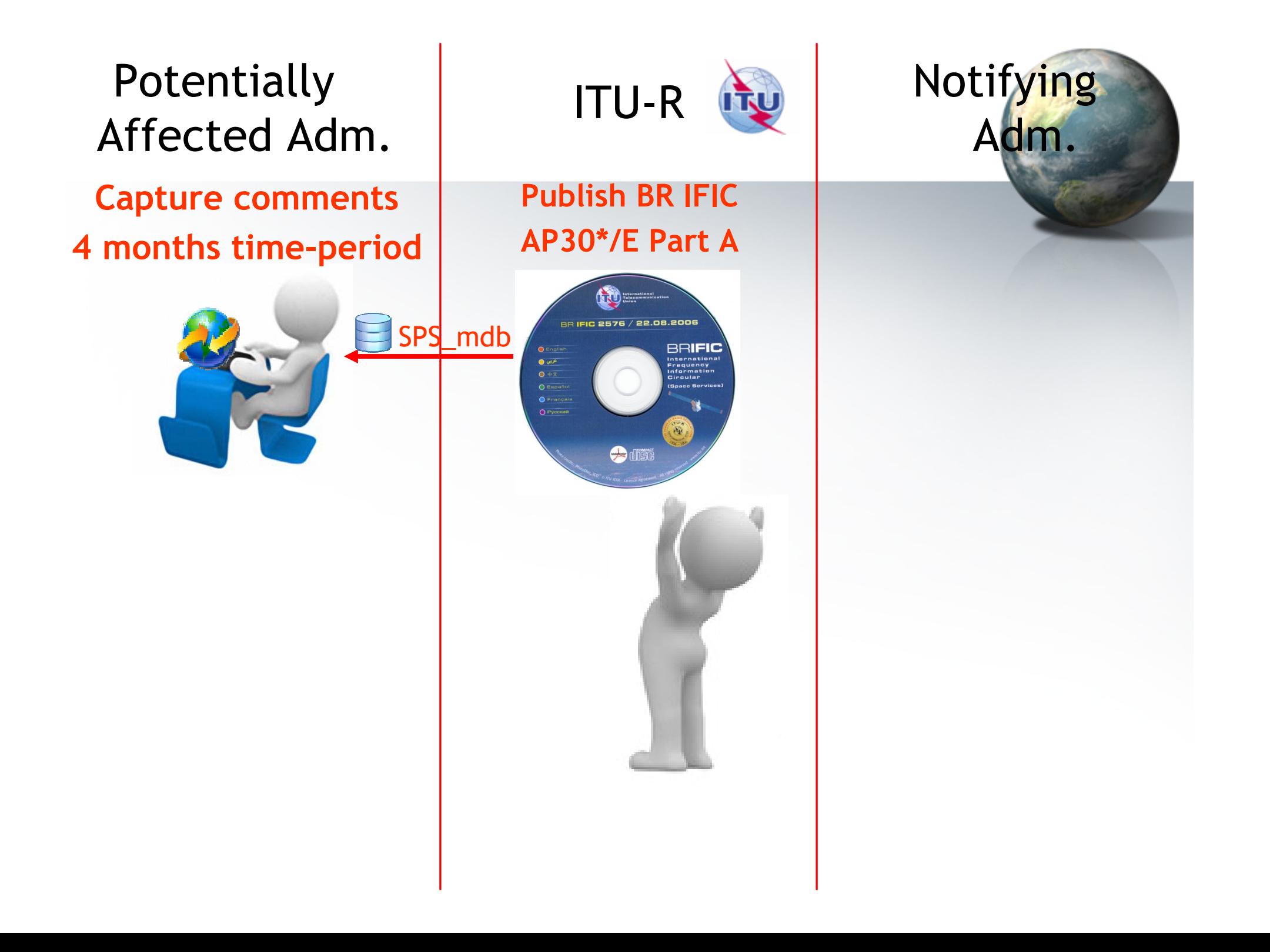

#### **Complete, validate, Send comments file**

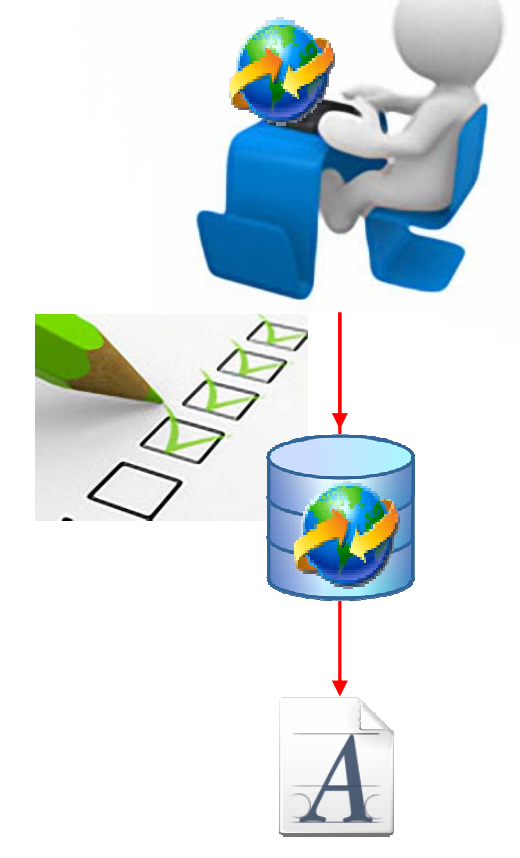

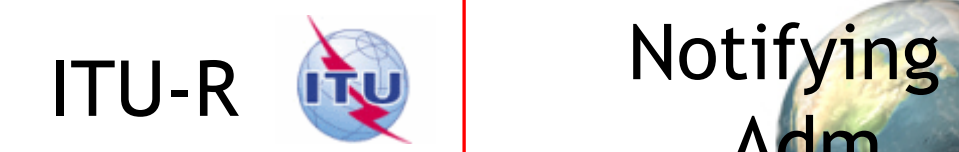

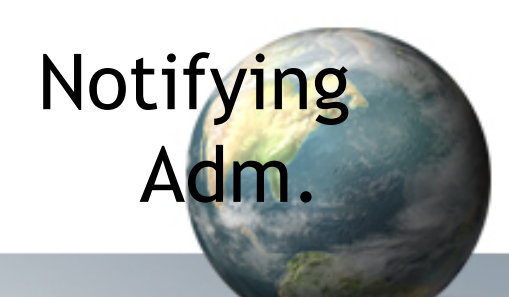

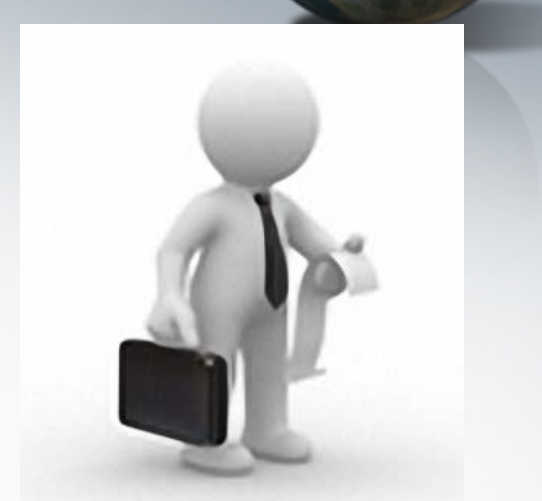

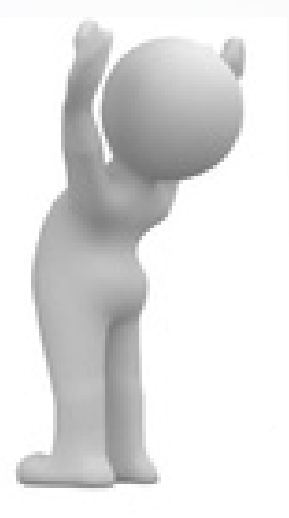

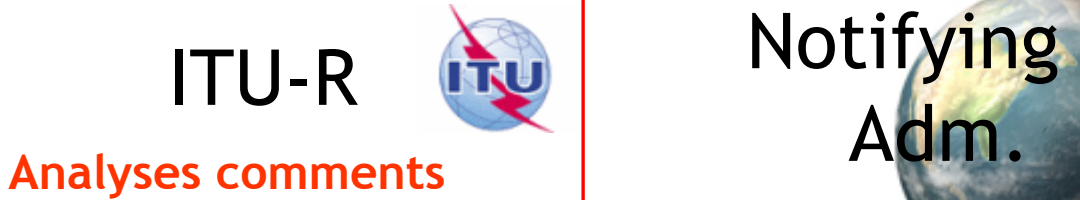

 **Analyse comments Analyses comments Creates SpaceCom draft mdb AP30\*/E Part D** 

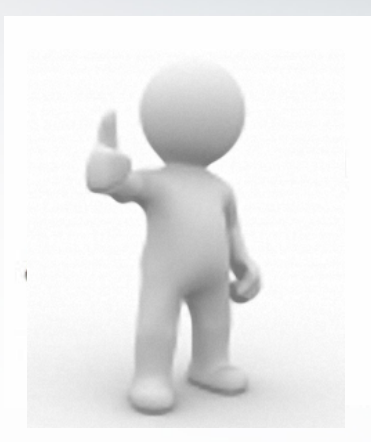

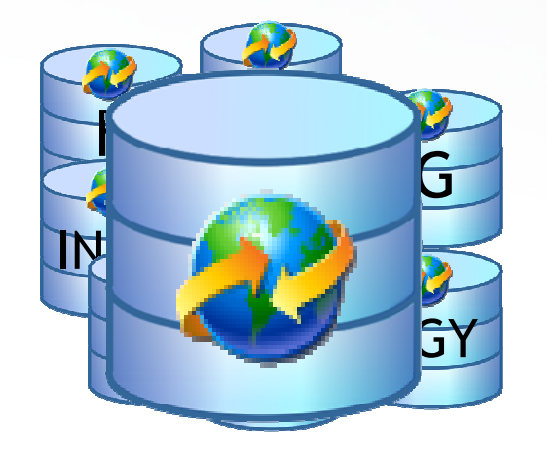

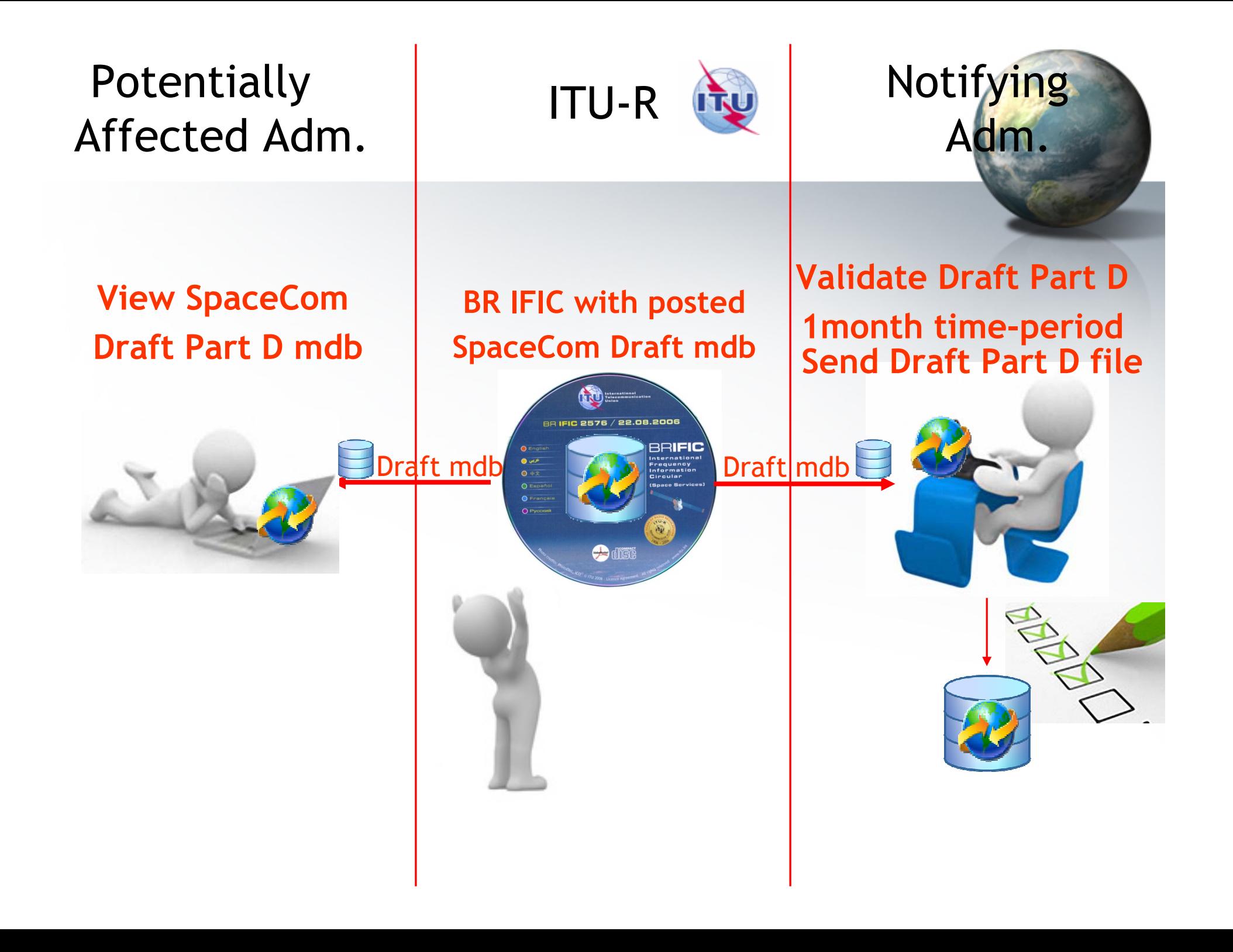

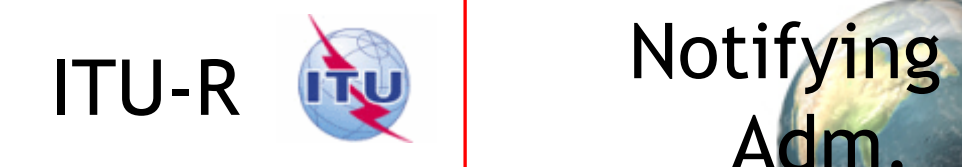

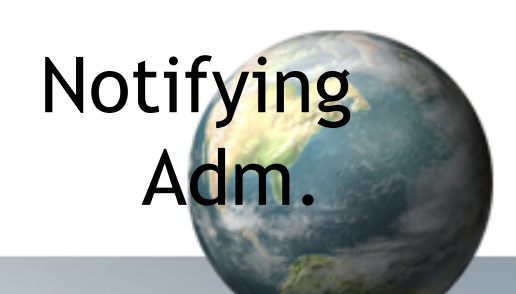

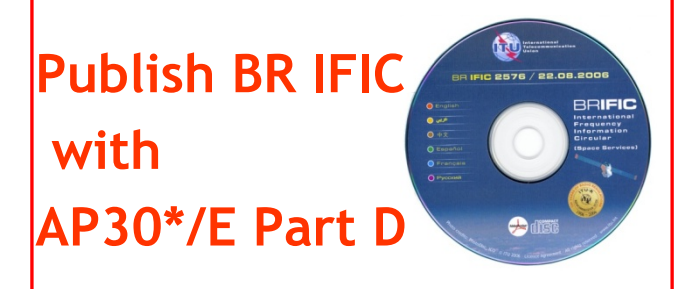

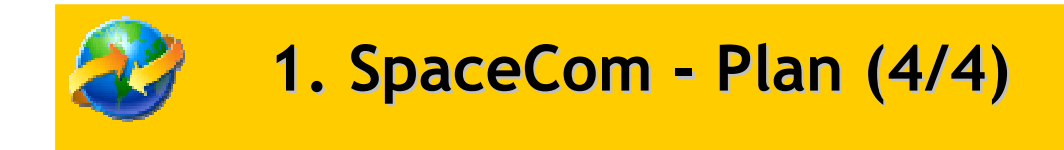

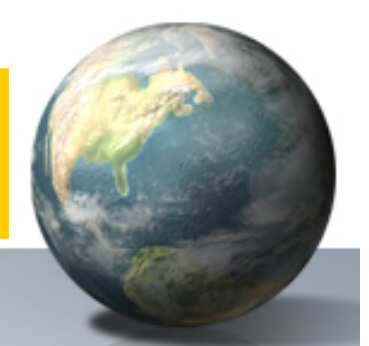

# •Practice in next session of the workshop

**1. SpaceCom – Plan**

- **2. Searching the BR IFIC**
- **3. Using SpaceQry**
- 
- **4. Examining the SPS or 30B database**
- **5. Using SNS-OnLine**

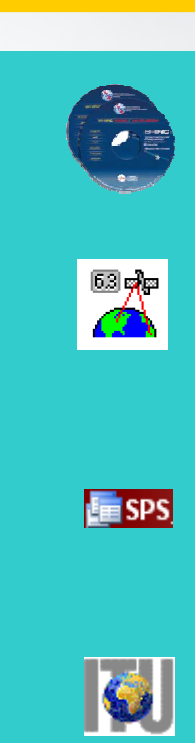

#### **2. Searching the BR IFIC (1/3)**

**The main steps are:**

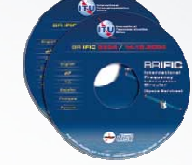

#### **a.** Insert **in the user's computer**

- **b. Open each AP30/E, AP30A/E, AP30-30A/E Part A, AP30-30A/F/C or AP30B/A6A Special Section (PDF format)**
- **c. Use the Adobe Acrobat "Find" tool to search for the 3 digits abbreviation of the subject administration**
- **d. Note the name of the** affecting network **and the**  provision number

#### **2. Searching the BR IFIC (2/3)**

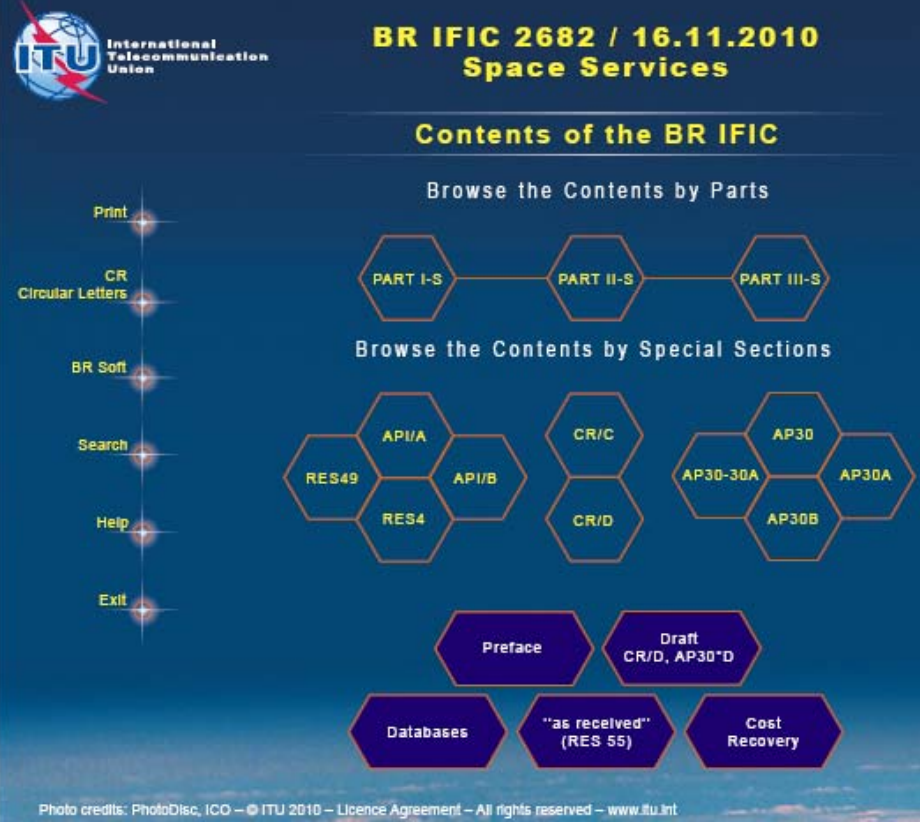

a.

#### **BRIFIC**

International Frequency Information Circular (Space Services)

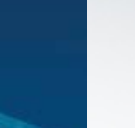

# b.

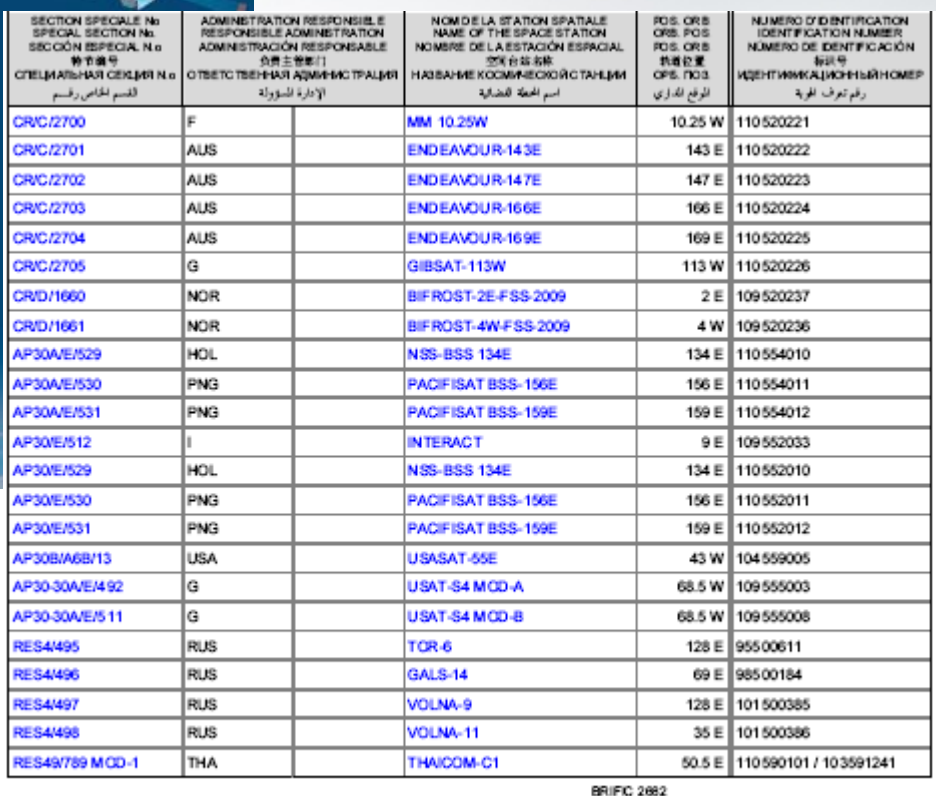

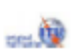

Page / Página / R / crp. / 15 kvi.

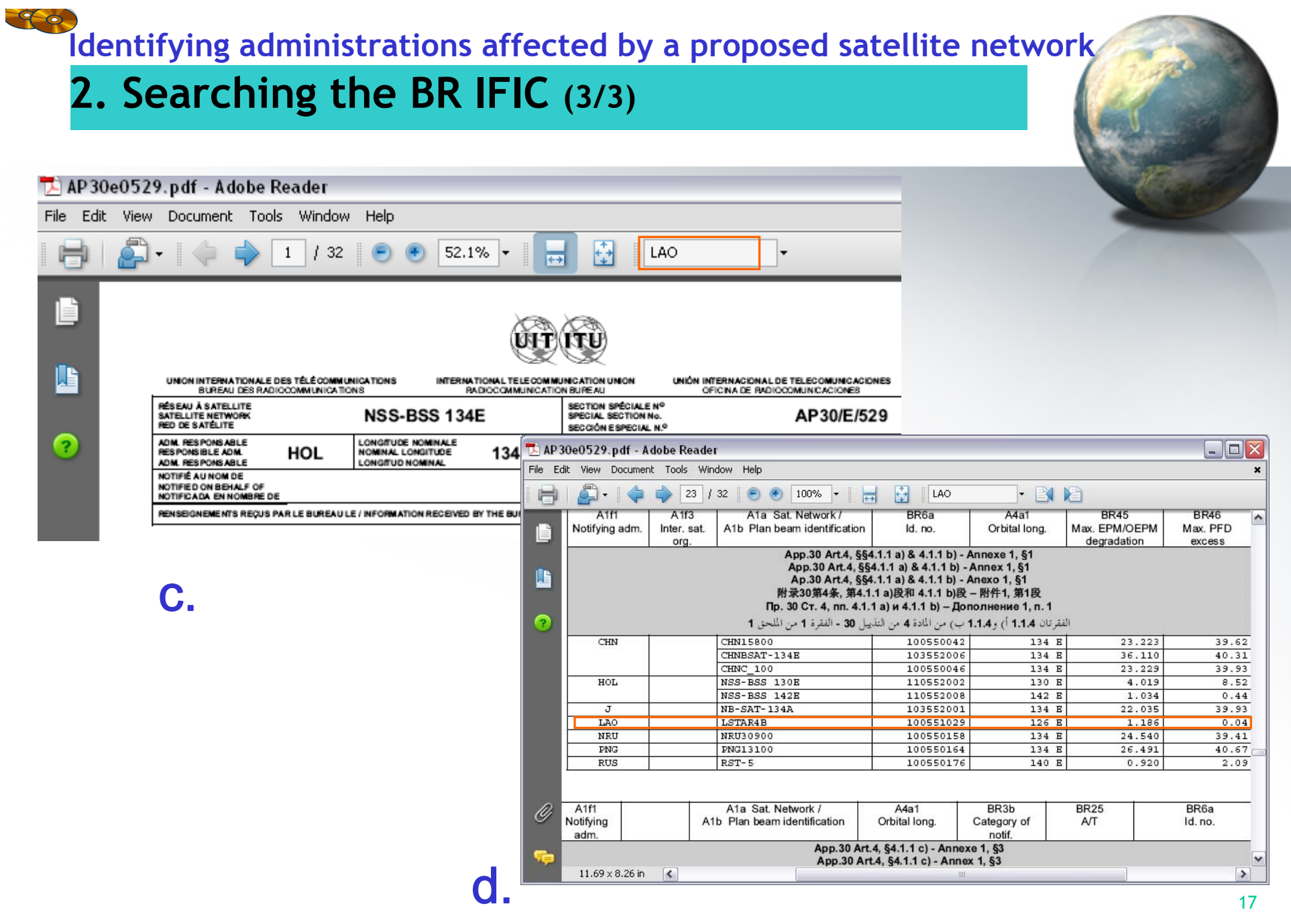

**1. SpaceCom – Plan**

- **2. Searching the BR IFIC**
- **3. Using SpaceQry**
- 
- **4. Examining the SPS or 30B databases**
- **5. Using SNS-OnLine**

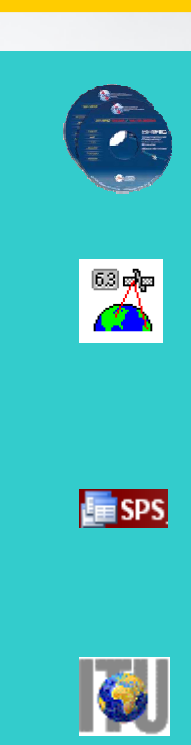

**3. Using SpaceQry(1/4)**

**The main steps are:**

- **a. Copy the zipped SPS or A30B databases from the BR IFIC CD ROM or the ITU website to the user's computer**
- **b. Un-zip the SPS or A30B databases**
- **c. Open the SPS/30B database with SpaceQry**
- **d. Search networks published in the BR IFIC**
- **e. Select a network**
- **f. Click "show coordination info"**

#### **3. Using SpaceQry(2/4)**

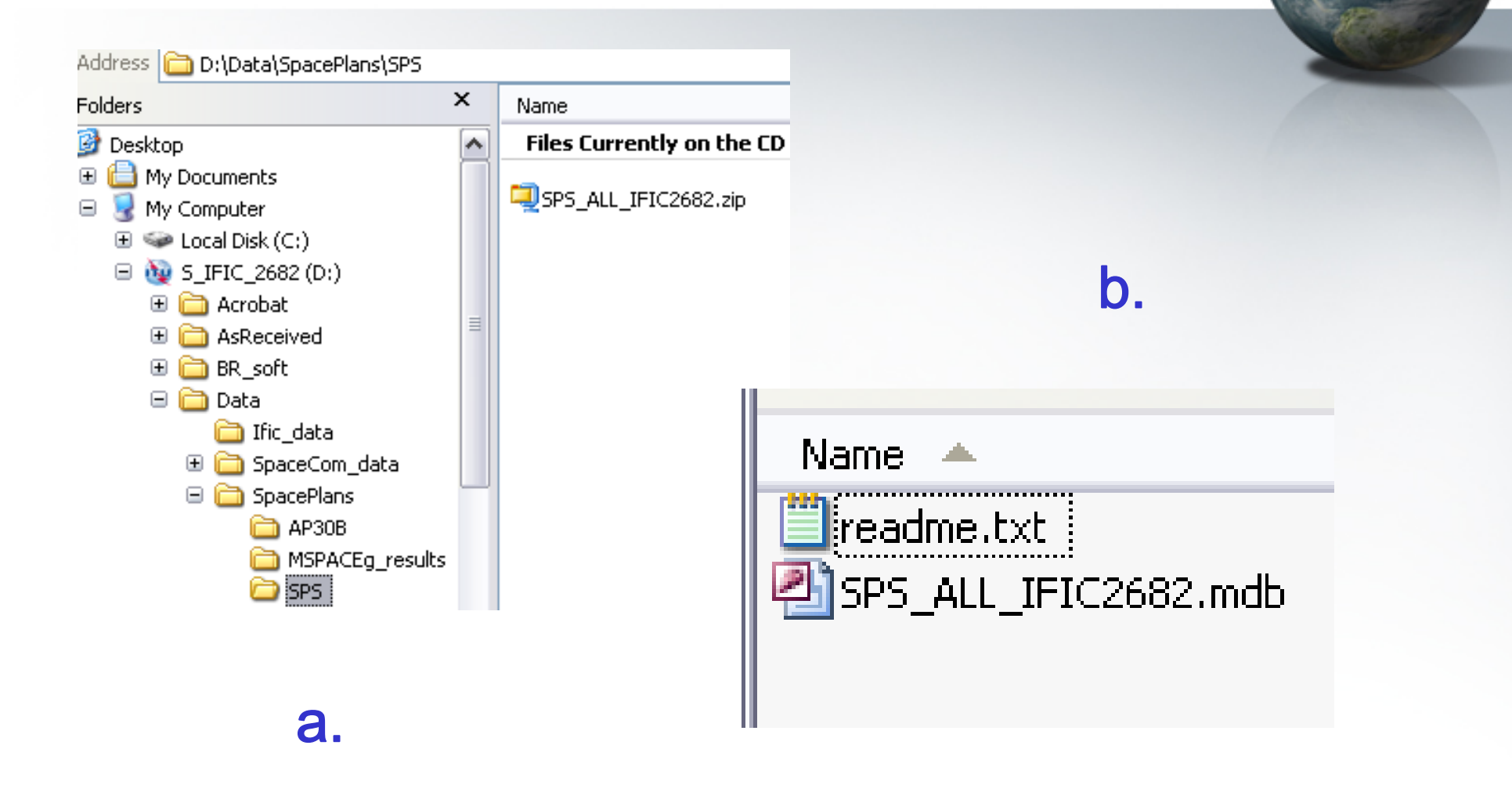

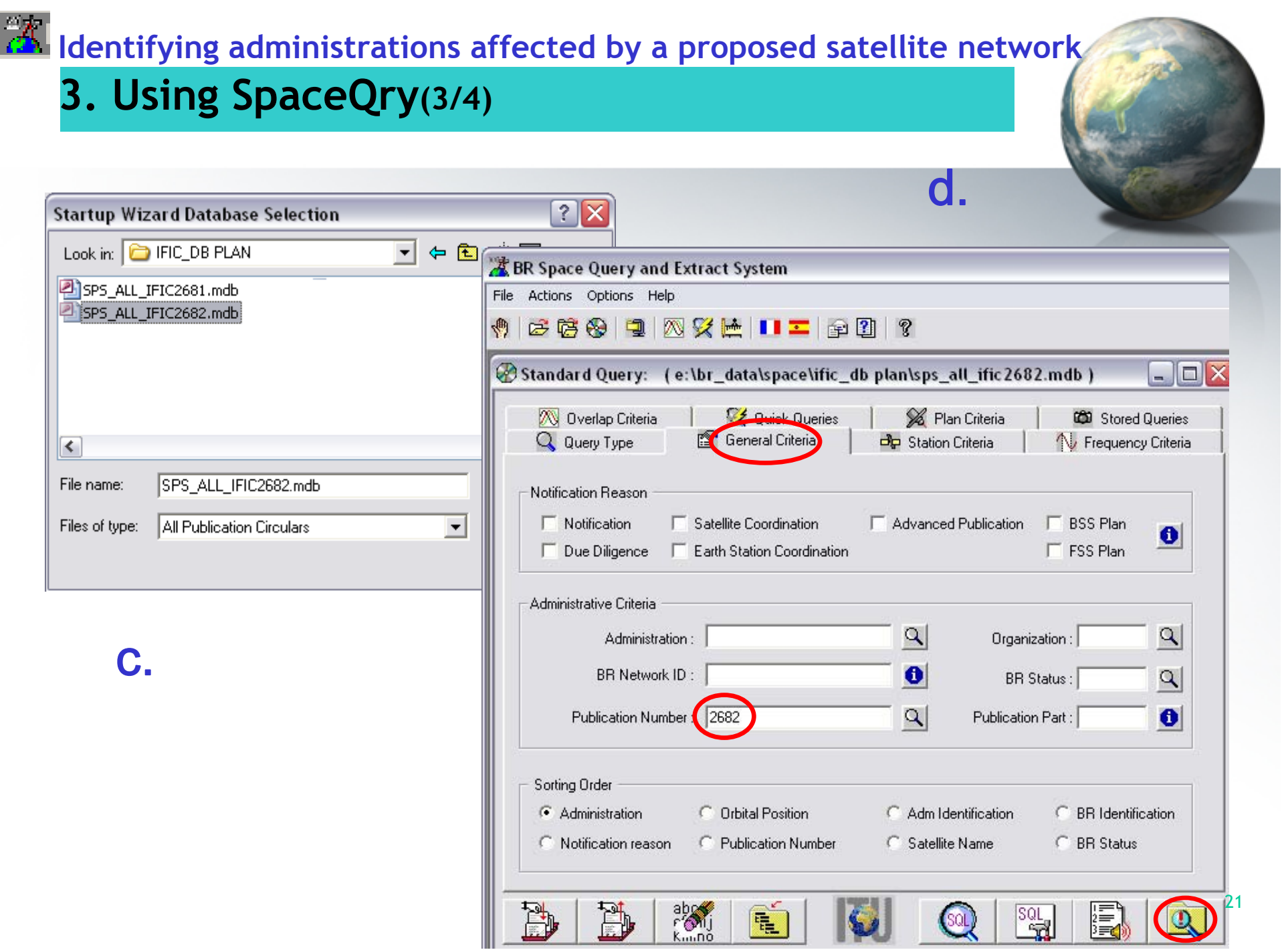

#### **Identifying administrations affected by a proposed satellite network 3. Using SpaceQry(4/4)**  $\Box$ o BR Space Query and Extract System File View Window Help  $\Box$  $\Box$  $\times$ Space Network / Earth Station List [ SPS\_ALL\_IFIC 2682 ] List of (6) Space Networks / Earth Stations for SPS\_ALL\_IFIC2682 Orbital Date +/- Notice ID Adm Org | Type Satellite Name **Station Name Rsn** Position Received A 110552010 HOL G NSS-BSS 134E 134.00 B 19.07.2010 f.A 110554010 HOL G NSS-BSS 134E 134.00 B. 19.07.2010 A 110552011 PNG G | PACIFISAT BSS-156E 156.00 B 20.07.2010 A 110554011 PNG G | PACIFISAT BSS-156E 156.00 B 20.07.2010 159.00 A 110552012 PNG G | PACIFISAT BSS-159E B 20.07.2010 110554012 PNG G PA Space Network / Earth Station List [SPS\_ALL\_IFIC2682] FEX X List of Affected Networks for 11  $\sigma$  ((())))  $\sigma$   $\sigma$  $\mathcal{R}$ Plan Coordination for Network: 1 Plan Notice Details  $\frac{1}{2}$  4 4 4 5 7 **e.**  $\bigcirc$ ୃବ ID: 110552010 Plan: WRC-00 DL Date Royd: 19.07.2010 Status: 24 IFIC No/Part: 2682 / ss Coordination Requirements for Network 11  $IFIC/$ Seq<br>No Admin: HOL Org: Adm Ref Id: National Adm Ref Id: Provision Status Adm WIC no 2682 A30#4.1.1A **CHN** Action: A Type: G Ntf Reason: B 4.1.3  $2$  NRU  $3$  PNG Geostationary Satellite Details  $4$  RUS Sat Name: NSS-BSS 134E 134.00 Tolerance East: Nominal Long:  $.10$ A30#4.1.1B  $1$  CHN 2682  $2$  HOL Tolerance West:  $.10$  $3|J$ Inclination: 00  $4$  | LAO 2682 A30#4.1.1C  $\mathbf{1}$ Beam Details (2) A30#4.1.1D  $1$  AFG 2682 + / | Beam | E / R | Gain (dB) | xGain (dBi) | Radiation Pattern  $2$  ARS 30.00  $.00$ GBL E  $3|F$ RG1  $E$ 30.00  $.00$ 22

 $5|F$ 

**1. SpaceCom – Plan**

- **2. Searching the BR IFIC**
- **3. Using SpaceQry**
- 
- **4. Examining the SPS or 30B databases**

### **5. Using SNS-OnLine**

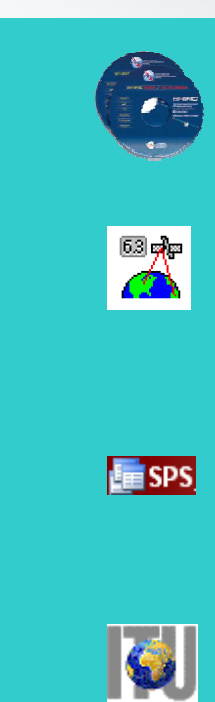

**IFFERE** Identifying administrations affected by a proposed satellite network **4. Examining the SPS or 30B databases(1/4)**

**The main steps are:**

- **a. Copy the zipped SPS or 30B databases from the BR IFIC CD ROM or the ITU website to the user's computer**
- **b. Un-zip the SPS/30B database**
- **c. Open the SPS/30B database using Microsoft ACCESS. Open the "tr\_provn" table**
- **d. In the "adm" field, use the "filter for" tool to find the relevant records of the affected administration**
- **e. Note the notice ID, BR IFIC no. and the provision number of the affected network**
- **f. Repeat steps c) to e) with the "tr\_aff\_ntw" table**

#### **4. Examining the SPS or 30B databases(2/4)**

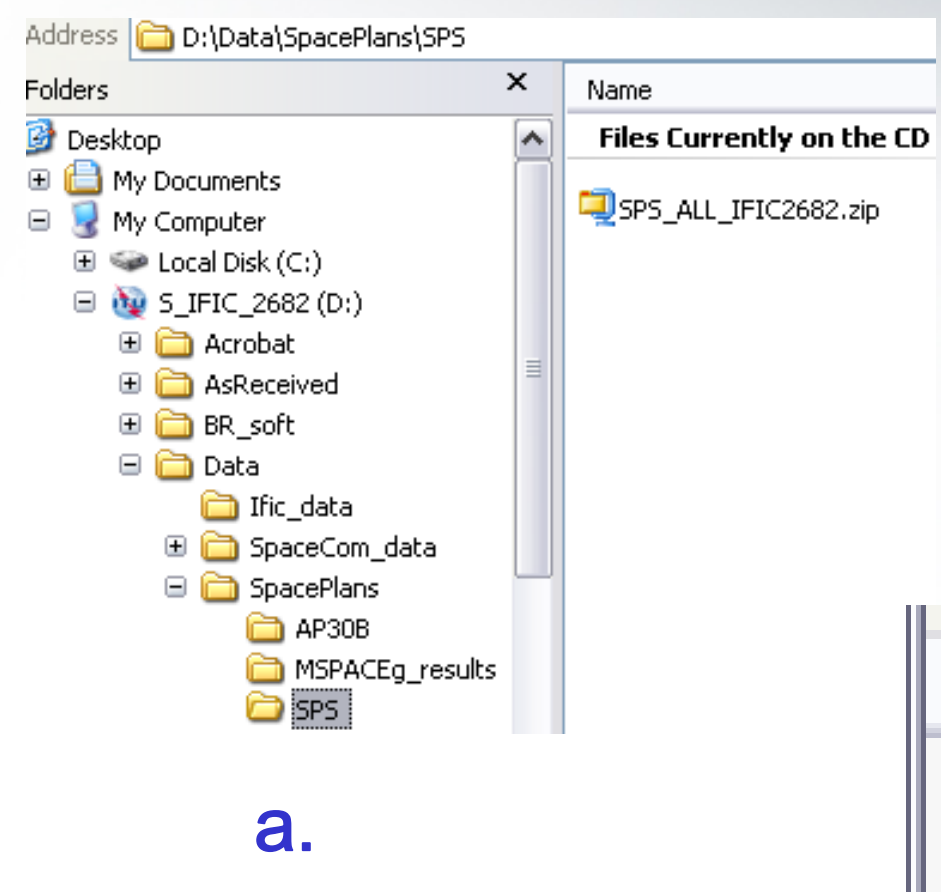

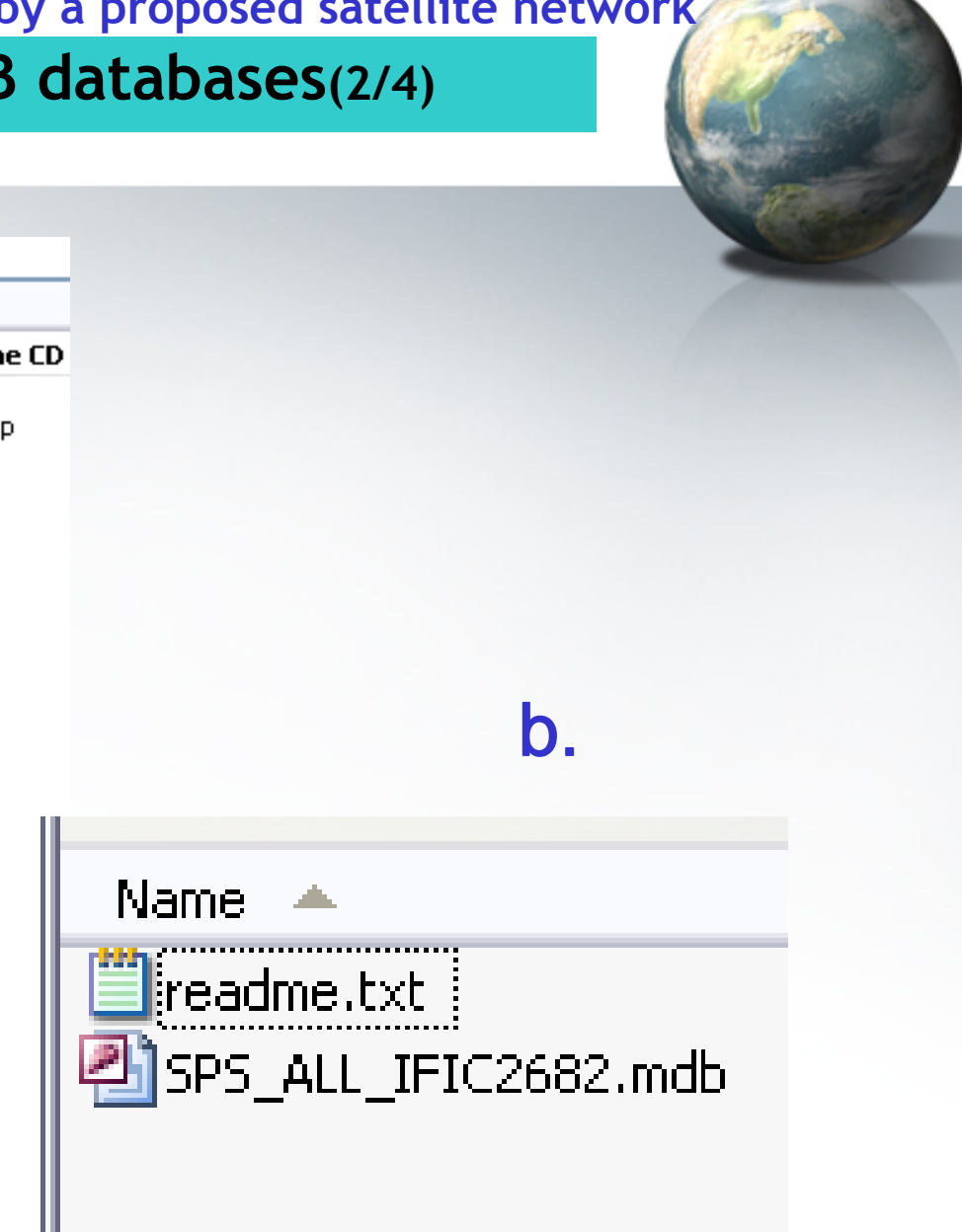

#### **4. Examining the SPS or 30B databases(3/4)**

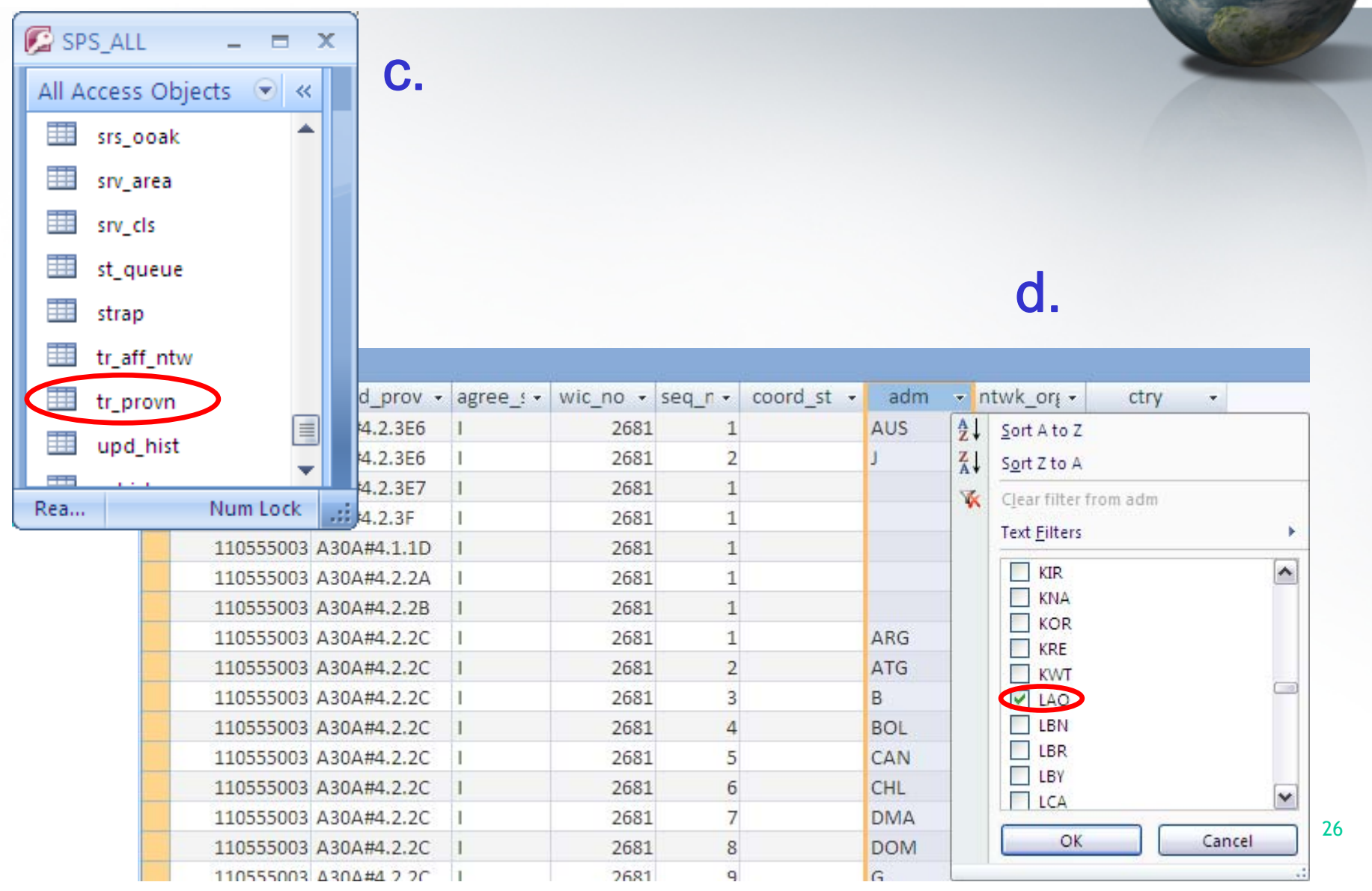

#### **4. Examining the SPS or 30B databases(4/4)**

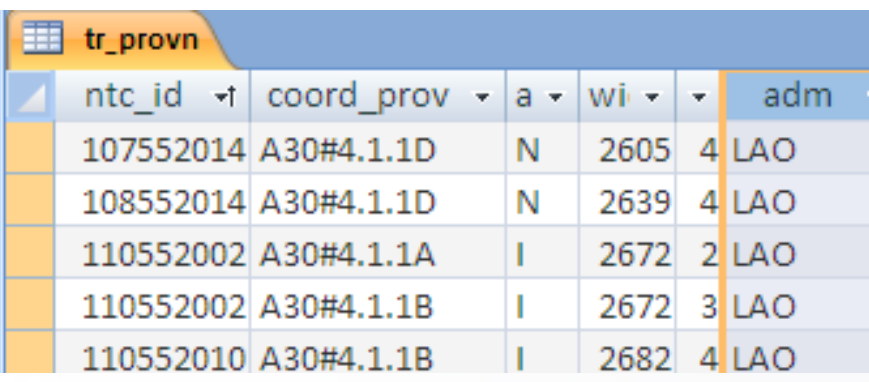

e. f.

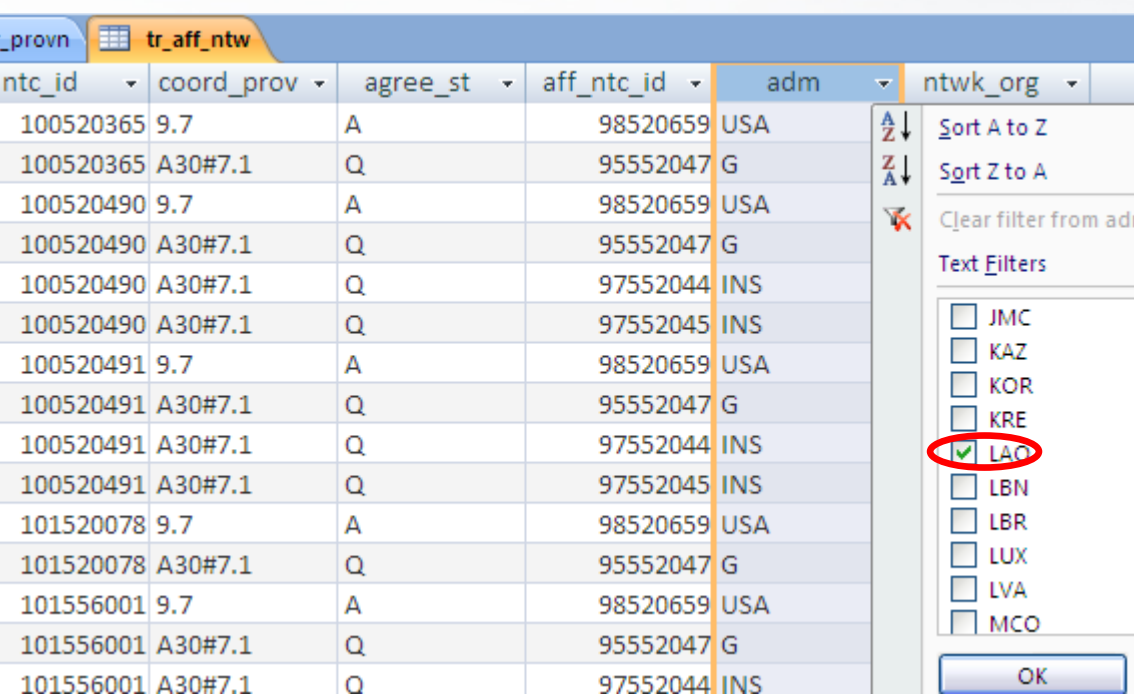

27

**1. SpaceCom – Plan**

- **2. Searching the BR IFIC**
- **3. Using SpaceQry**

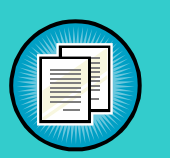

- **4. Examining the SPS database**
- **5. Using SNS-OnLine**

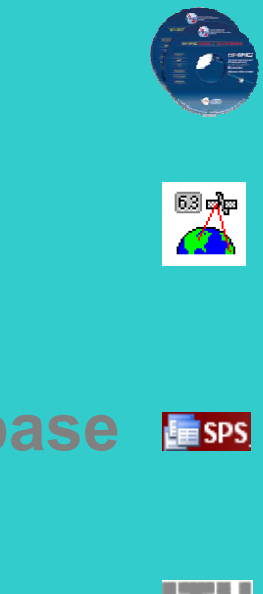

#### **5. Using SNS-OnLine (1/3)**

**The main steps are:**

- **a. With your TIES account, connecting http://www.itu.int/sns/plans.html**
- **b. Input data and Submit**
- **c. "See TSUM" of the selected network**
- **d. Use the "Find" facility in the Coordination requirements to find the relevant records of the affected administration**

#### **5. Using SNS-OnLine (2/3)**

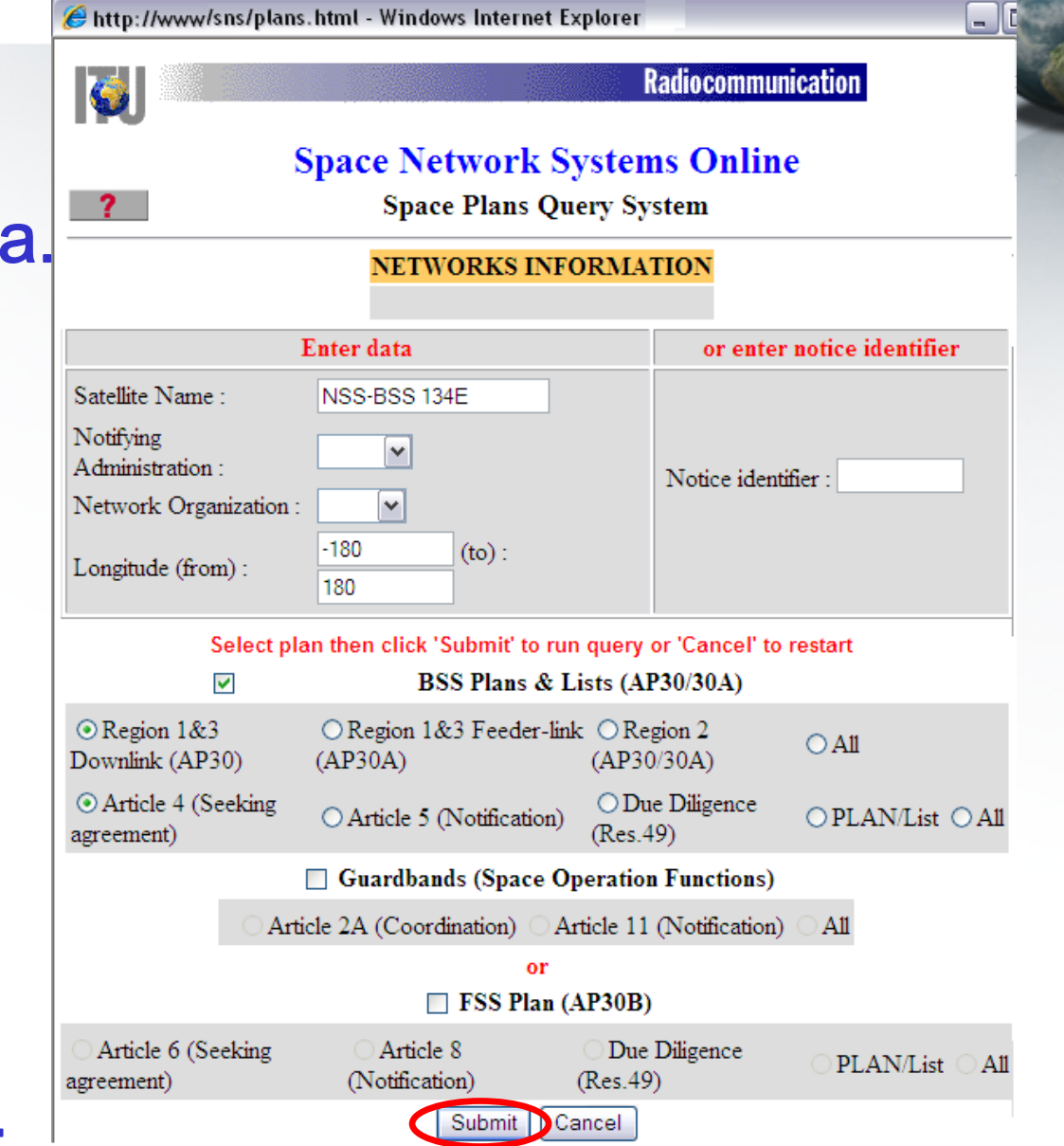

b. **NEWFSS Plan AP30B data available as from 25 January 2011!**

#### **5. Using SNS-OnLine (3/3)**

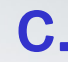

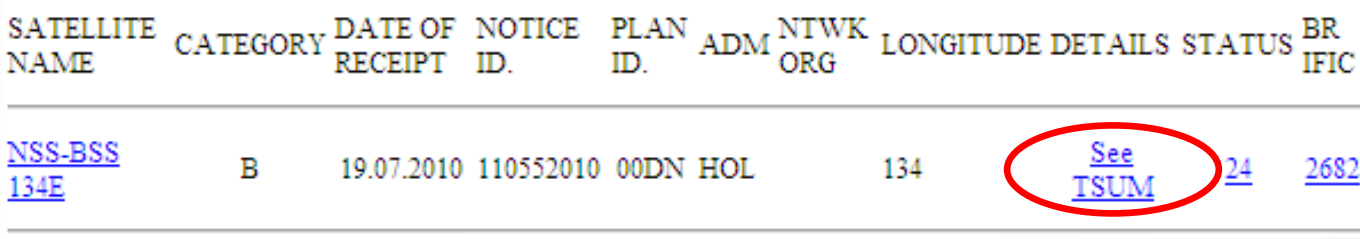

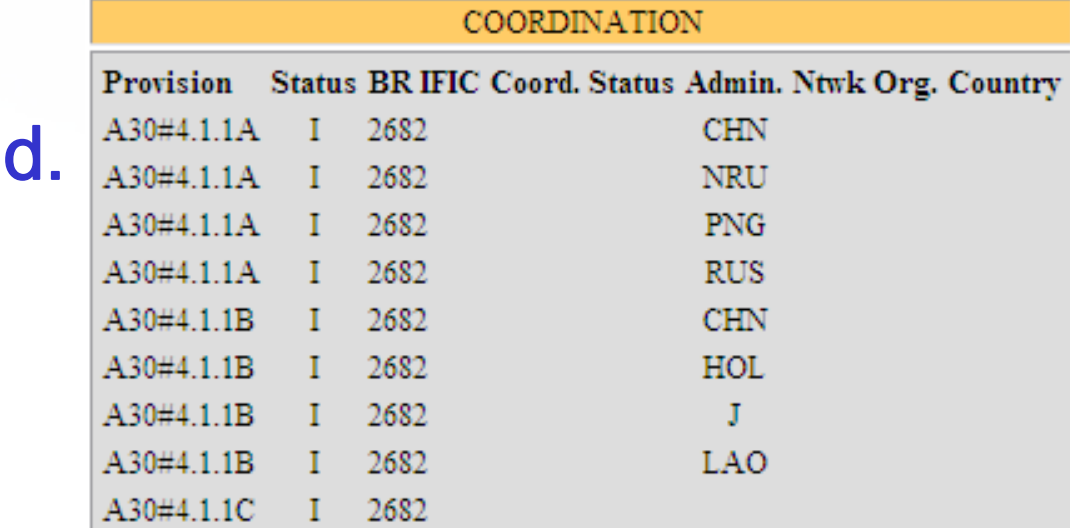

# **Web links for further information**

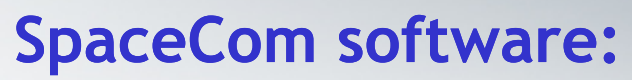

**http://www.itu.int/en/ITU-R/software/Pages/spacecom.aspx**

#### **SpaceQry software:**

**http://www.itu.int/en/ITU-R/software/Pages/spaceqry.aspx**

#### **BR IFIC:**

**http://www.itu.int/ITU-R/go/space-brific/en**

#### **SPS/30B databases:**

#### **http://www.itu.int/en/ITU-R/space/plans/Pages/AP30-30A.aspx**

**http://www.itu.int/en/ITU-R/space/plans/Pages/AP30B.aspx**

#### **SNS On line:**

**http://www.itu.int/sns/**

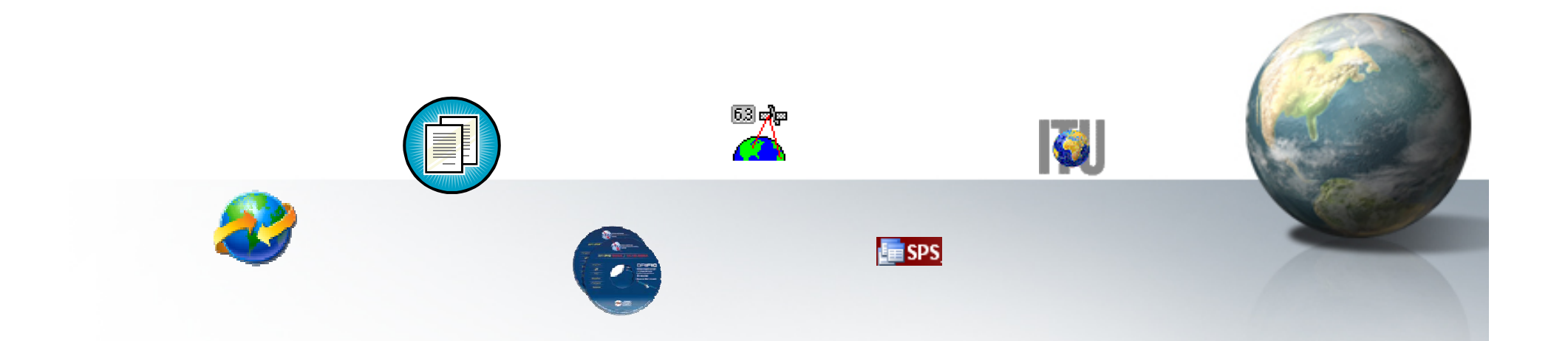

# Your questions are welcome

**Main contact person for Space Plan Services: Mitsuhiro.Sakamoto@itu.int**

**Presenter: Veronique.Glaude@itu.int**

## **Thanks!**